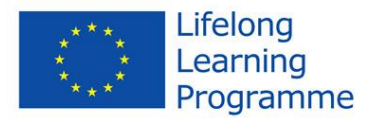

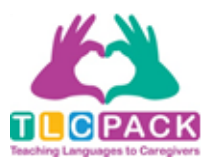

## **Leitfaden für Lernende**

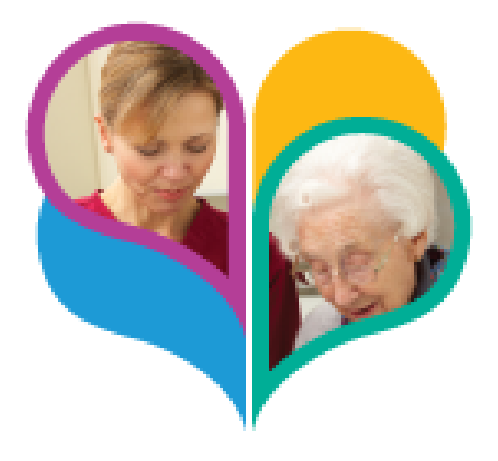

# **TLC PACK-Kurs Schritt-für-Schritt**

- TLC Pack-Kurs ist ein "Paket" von berufsspezifischen Sprachlernmaterialien für den Pflegebereich.
- Der TLC Pack-Kurs ist für ausländische Pflegekräfte geeignet, die auch in Deutschland in diesem Bereich arbeiten oder arbeiten möchten.
- schnelles Deutschlernen mit Dialogen und Videos mit direktem Bezug zur Arbeit

(die deutschsprachige Version wurde speziell für Zuwanderer in Deutschland erstellt)

- Die Materialien können Sie im Unterricht oder selbstständig nutzen.
- Sie brauchen lediglich einen Zugang zum Internet
- Niveau: A2 bis B2

Webseite: [http://language-for-caregivers.eu](http://language-for-caregivers.eu/)

Lernplattform:<http://de.language-for-caregivers.eu/tlcpack/12>

Project No 543336-LLP-1-2013-1-DE-KA2-KA2MP

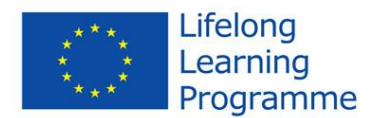

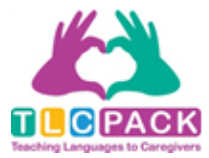

Auf der Webseite finden Sie wichtige Informationen zum TLC Pack-Kurs und einen Link zu der Lernplattform. So sieht die Webseite aus:

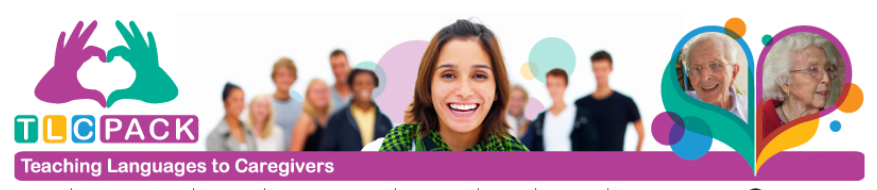

Projekt | TLC Pack Kurs | Partner | Veranstaltungen | Aktuelles | Links | Kontakt | Häufige Fragen Sprache

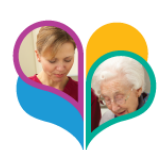

#### **TLC Pack Sprachkurs**

**Sprachniveaus und Sprachversionen** TLC Pack wird für das Niveau A2 bis B1/B2 des Gemeinsamen

Europäischen Referenzrahmens für Sprachen (GER) entwickelt. Das Projekt konzentriert sich insbesondere auf landespezifische und

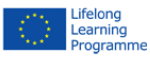

Das Projekt konzentriert sich insiessondere aur landespezinsche und<br>für die Praxis relevante Szenarios und entsprechendes Vokabular, um<br>jeden Lernenden mit einfach zu nutzenden und leicht zugänglichen<br>Materialien auszustat Dies setzt Grundkenntnisse der Zielsprache voraus, allerdings stehen Für diejenigen ohne diese Vorkenntnisse auch andere Materialien zur<br>Verfügung. der Europaischen<br>Ianziert. Die<br>Für den Inhalt der<br>Kommission haftet<br>Kommission haftet<br>Filtere Verwendung

TLC Pack wird in sechs Sprachen kostenlos zur Verfügung stehe. · Niederländisch

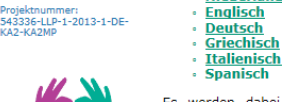

Es werden dabei landesspezifische Versionen entwickelt, die die<br>besonderen Gegebenheiten innerhalb eines weitgehend konsistenten<br>thematischen und inhaltlichen Rahmenwerks berücksichtigen.

Wenn Sie mit Deutschlernen beginnen möchten, klicken Sie bitte auf "Deutsch":

Dieses Projekt wurde mit<br>Unterstützung der Europäischen<br>Kommission finanziert. Die<br>Verantwortung für den Inhalt der<br>Veröffentlichung trägt allein der<br>Verfasser; die Kommission haftet<br>Trück der der verbalt für die weitere V Angabe der darin e

Ргојекспотниет:<br>543336-LLP-1-2013-1-DE-<br>КА2-КА2МР

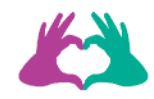

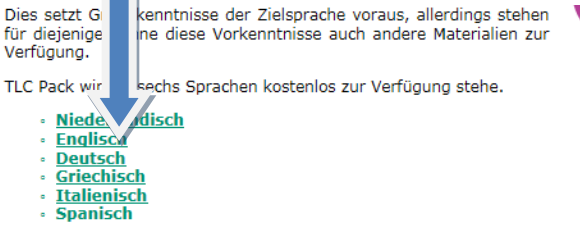

Es werden dabei landesspezifische Versionen entwickelt, die die<br>besonderen Gegebenheiten innerhalb eines weitgehend konsistenten thematischen und inhaltlichen Rahmenwerks berücksichtigen.

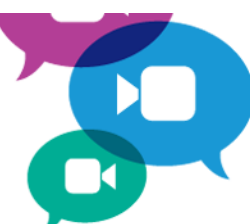

Project No 543336-LLP-1-2013-1-DE-KA2-KA2MP

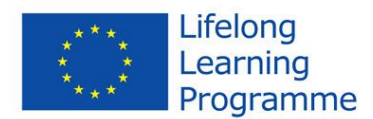

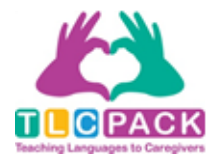

So kommen Sie zur Lernplattform. Wählen Sie die Lektion aus, mit der Sie beginnen möchten. Nachdem Sie eine Lektion gewählt haben, bekommen Sie kurze Informationen zum Inhalt der Lektion.

In der oberen Ecke rechts finden Sie die ganze Lektion als PDF-Datei. Alle Dialoge aus den Videos stehen Ihnen auch als Audiodateien zur Verfügung. Wenn Sie dem Link unter der Kurzbeschreibung folgen, kommen Sie zum SoundCloud. Wenn Sie sich die SoundCloud-App kostenlos herunterladen, können Sie sich die Dialoge auch unterwegs anhören.

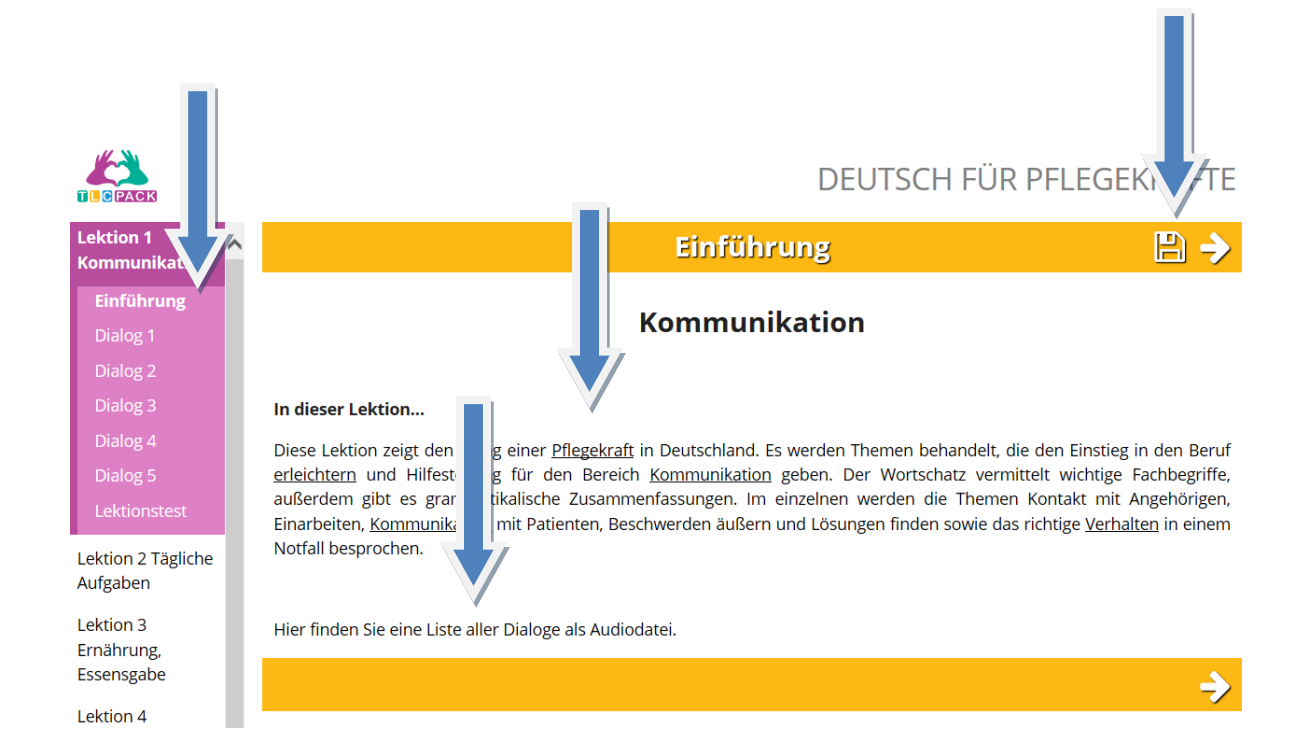

Project No 543336-LLP-1-2013-1-DE-KA2-KA2MP

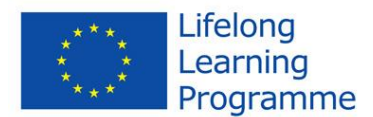

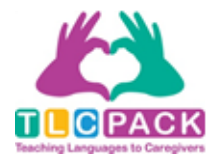

Die Dialoge innerhalb der Lektionen sind vom Niveau A2 bis B2 angeordnet. Deshalb sollte man am besten mit dem Dialog 1 anfangen. Klicken Sie auf "Dialog 1". Es öffnet sich eine Seite, auf der man sich das Video direkt ansehen kann. Außerdem bekommen Sie Informationen zu der Situation, zu den Personen und zum Ort im Video.

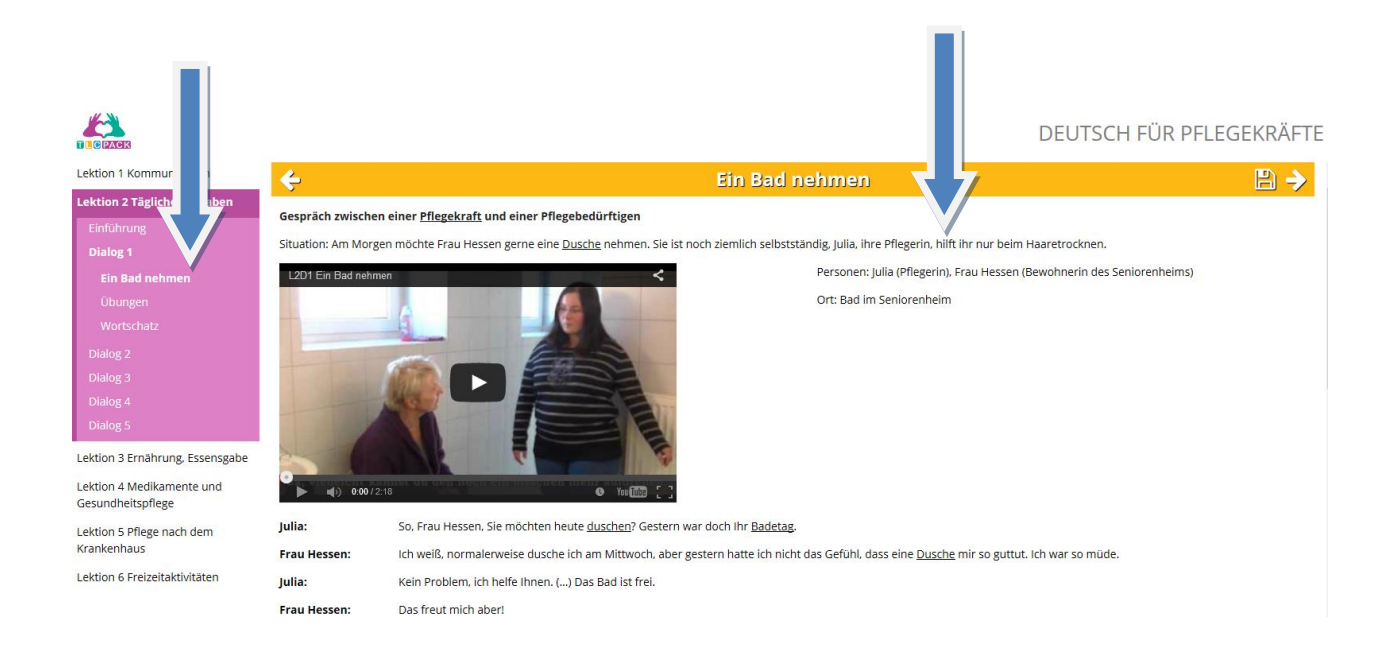

Im Text unter dem Video sind einige Wörter markiert. Wenn Sie die Maus auf diese Wörter bewegen, öffnet sich ein Fenster, in dem Sie Angaben zu dem Wort finden: Wortart, Artikel, Pluralform, Definition oder Synonymausdrücke und das Wort im Kontext.

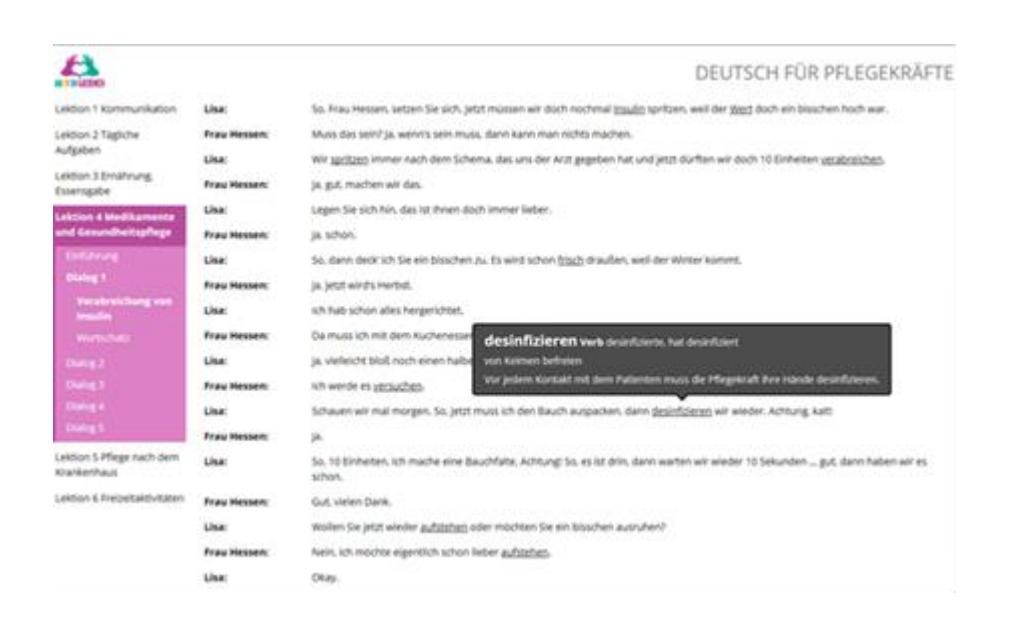

Project No 543336-LLP-1-2013-1-DE-KA2-KA2MP

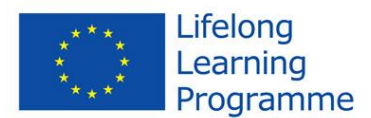

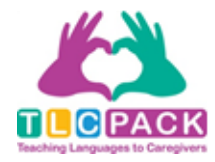

### Nachdem Sie sich das Video angesehen haben, können Sie mit den Übungen beginnen.

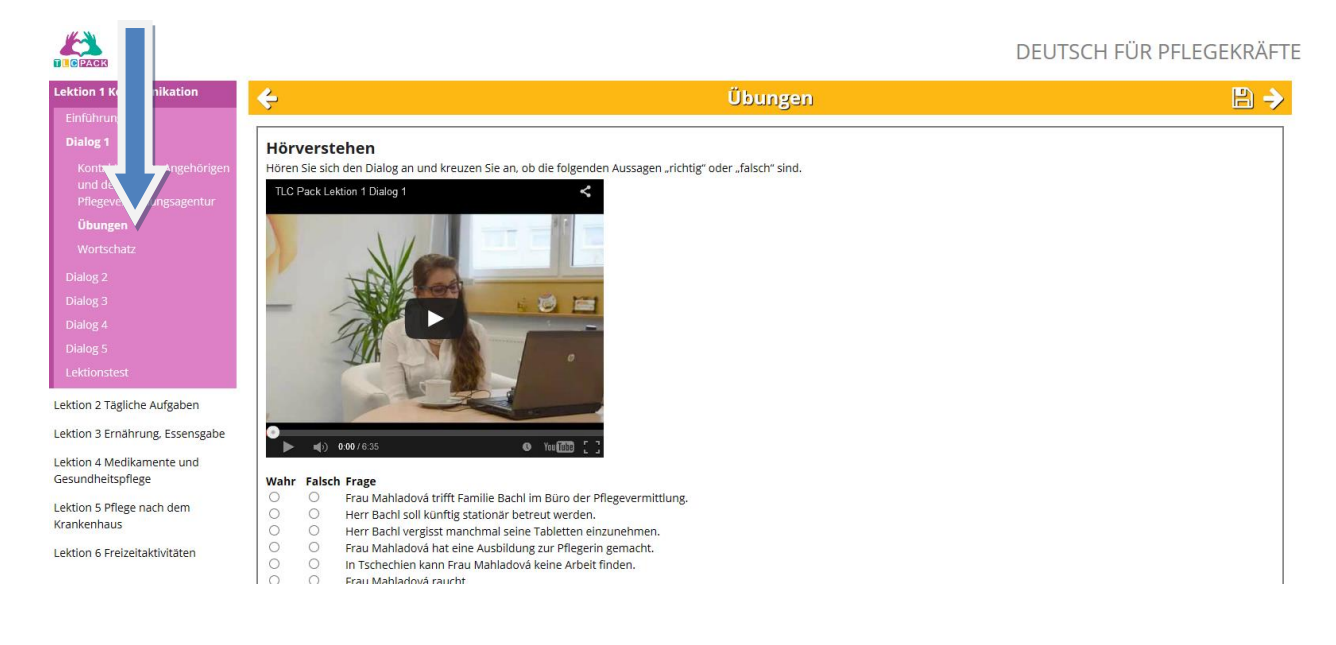

## Wenn Sie die Übung gemacht haben, klicken Sie auf "Überprüfen".

J.

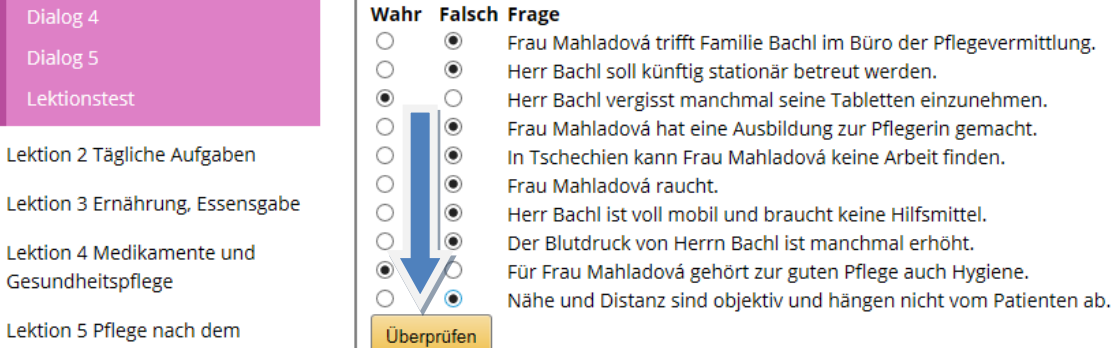

Sie bekommen sofort ein Feedback. Wenn Sie mit dem Ergebnis nicht zufrieden sind, können Sie sich das Video noch einmal ansehen und die Übung wiederholen.

Project No 543336-LLP-1-2013-1-DE-KA2-KA2MP

Krankenhaus

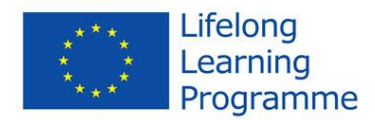

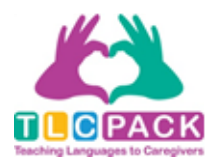

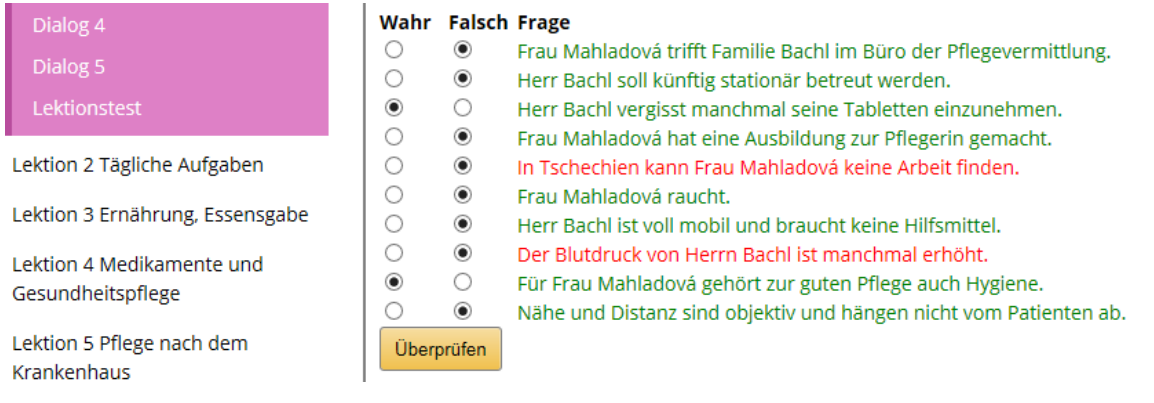

Zur "Übung 5 Schreiben" finden Sie Lösungsbeispiele in der PDF-Datei, die bei jedem Dialog angehängt ist. Sie können die Übung machen und Ihre Lösung mit dem Lösungsbeispiel aus der PDF-Datei vergleichen.

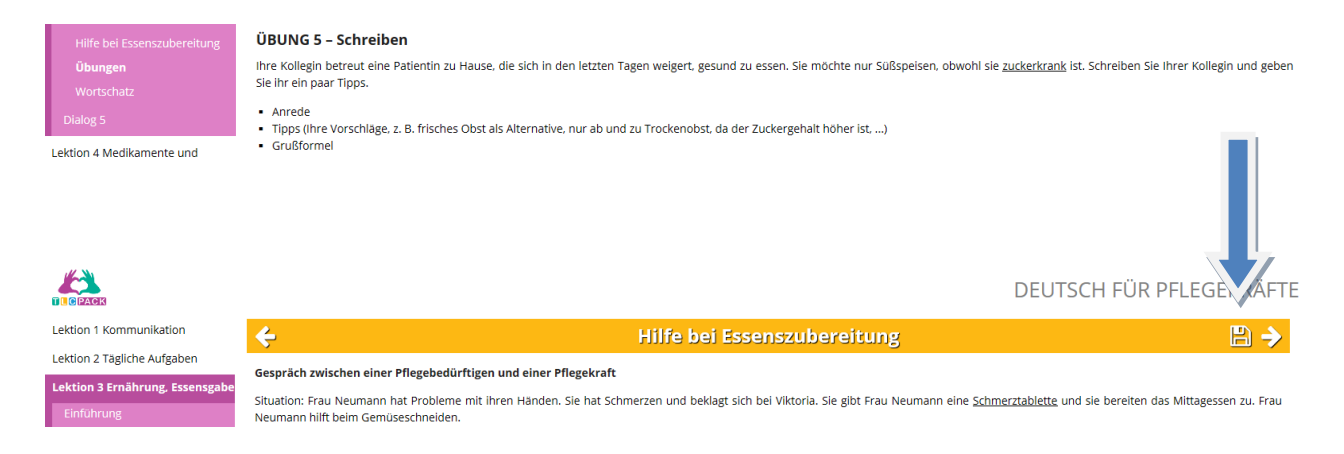

## Zu jedem Dialog gibt es eine Liste mit dem Wortschatz, der in der Lektion vorkommt.

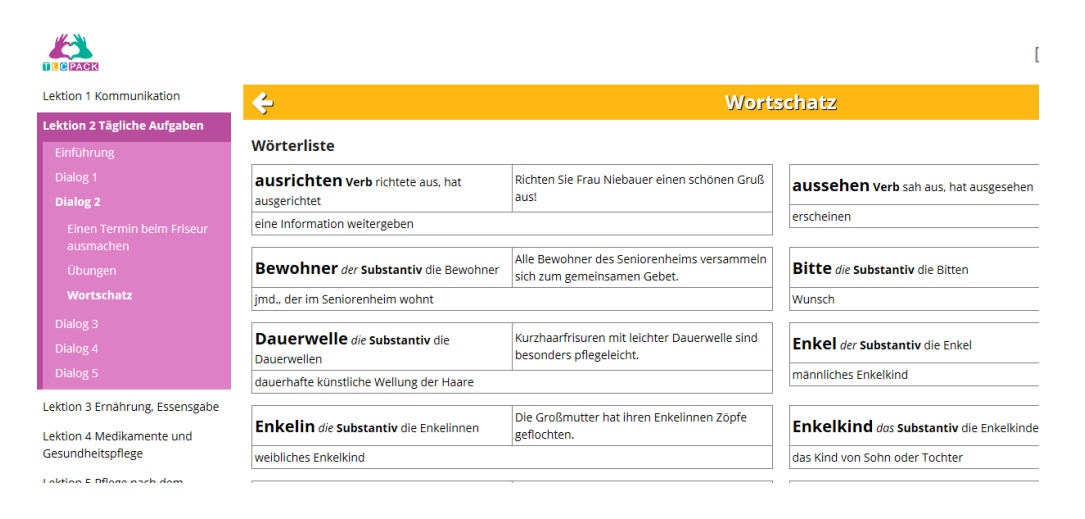

Project No 543336-LLP-1-2013-1-DE-KA2-KA2MP

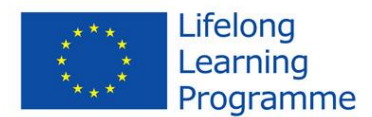

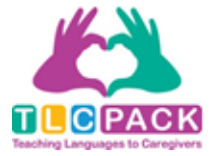

#### Am Ende jeder Lektion befindet sich ein Lektionstest, der aus allen Dialogen zusammengestellt ist.

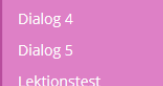

#### In dieser Lektion...

Diese Lektion zeigt den Alltag einer Pflegekraft in Deutschland. Es werden Themen Wortschatz vermittelt wichtige Fachbegriffe, außerdem gibt es grammatikalische Z Patienten, Beschwerden äußern und Lösungen finden sowie das richtige Verhalten in

Lektion 2 Tägliche Aufgaben

Lektion 3 Ernährung, Essensgabe

Lektion 4 Medikamente und Gesundheitspflege

Lektion 5 Pflege nach dem Krankenhaus

Lektion 6 Freizeitaktivitäten

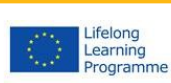

Project number: 543336-LLP-1-2013-1-DE-KA2-KA2MP reflects the views only of the author, and the Commissi-